#### 電子会計実務検定 2 級対策 WEB 講座 学習の進め方

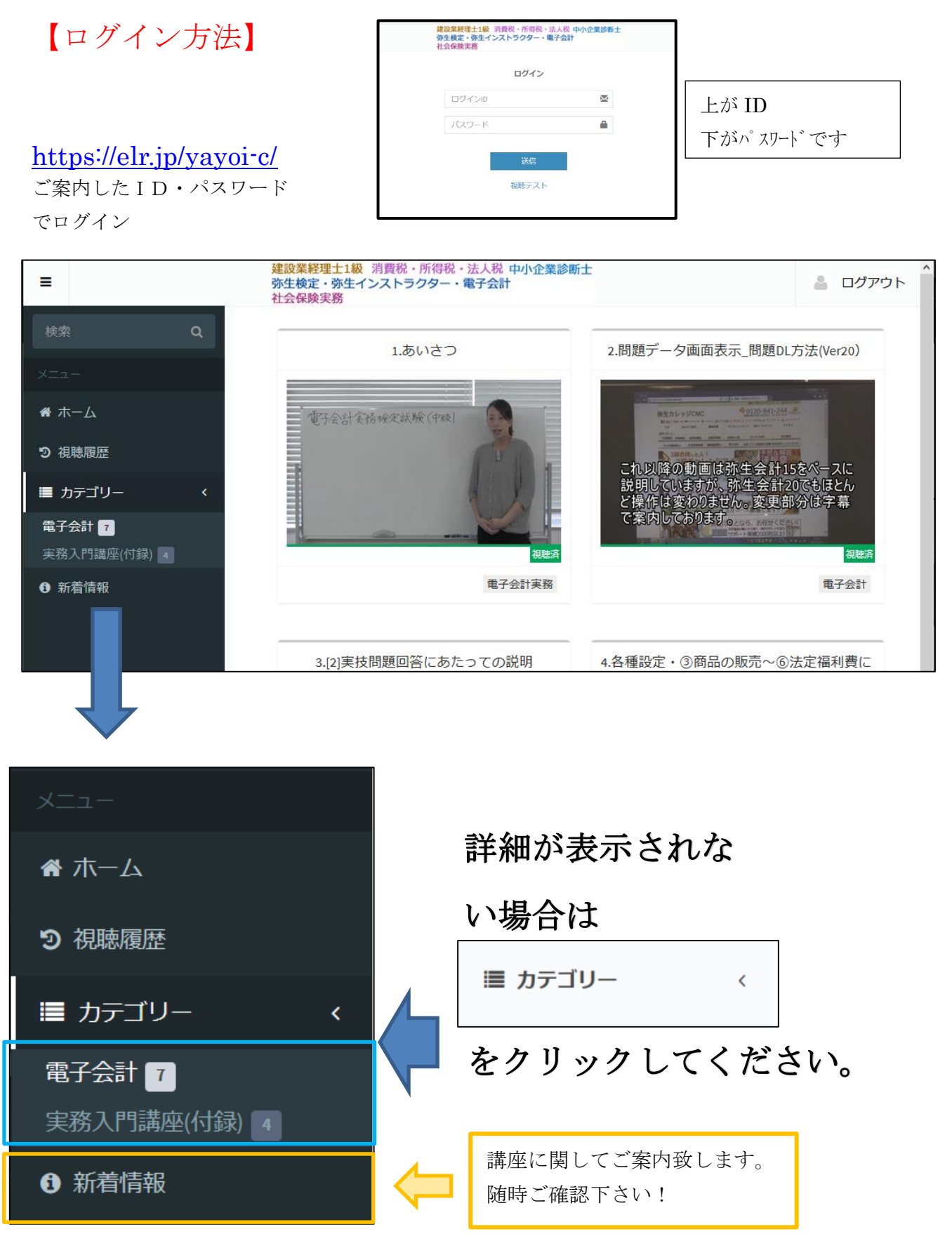

弥生会計をはじめて使用する方は「弥生検定(パソコン経理事務)中級・上級攻略テキスト&問題集(弥 生会計 17ver)」P100~131 を参考に体験版を使用して操作方法を確認して下さい。 試験に必要な範囲の学習が可能です。

弥生会計を実務で使用する場合、またはより詳しく学びたい方のために下記の書籍も同封しております。 参考にしてください。

<さくらと学ぼう!弥生会計 17:動画で使用しているバージョン> <さくらと学ぼう!弥生会計 21:最新のバージョン>

#### ※講座(動画)に関して

① はじめに「1.あいさつ」をご覧ください。

こちらの動画の中で、試験についての説明や学習の方法についての説明がございます。

② 「2.問題データ画面表示\_問題 DL 方法(Ver20)」をご覧ください。

電子会計 2 級(中級)模擬試験問題サイト (<https://www.kentei.ne.jp/kaikei/data/q.html>) で表示さ れる内容と、レジュメ「電子会計実務検定試験 2 級 試験問題」は同じ内容となっておりま す。

- ※「電子会計 2 級(中級)模擬試験問題用データ(弥生会計 20)」を復元する場合、あらかじめ[弥 生会計 20]のソフトをダウンロードしていただく必要がございます。
- ※CMC ホームページダウンロード URL:http://www.kaikei-[soft.net/download/download.html](http://www.kaikei-soft.net/download/download.html)
- ③ 残りの動画を下記の順にご覧いただき、実際に問題を解いてください。
	- 「3.[2]実技問題回答にあたっての説明」
	- →4.各種設定・③商品の販売~⑥法定福利費について(Ver20)
	- →5.7その他の支払等について(Ver20)
	- →6.8月末在庫について
	- →7.金額解答手順について

同じ問題(実技)を何回も解いていただき 30 分程度で完了できるようになれば合格圏内に入り ます。

### ※テキストに関して

下記のテキスト 3 冊をお送りいたします。

講座はレジュメに沿ってすすめていきますが、下記テキストを使って弥生会計の一通りの操作 を学習することができるので、実務にも活用できます!

- ・さくらと学ぼう!弥生会計 17
- ・さくらと学ぼう!弥生会計 21
- ・弥生検定(パソコン経理事務)中級・上級攻略テキスト&問題集(弥生会計 17ver)

「弥生検定(パソコン経理事務)中級·上級攻略テキスト&問題集(弥生会計 17ver)」には弥生 会計の 180 日無料体験版がついております。是非ご利用ください。

※同じバージョンの **30** 日無料体験版をすでにご利用いただいている場合は、**150** 日(**180** 日**-30** 日)となります。ご注意ください。

## ※レジュメに関して

「1.あいさつ」の動画を選択した際に、下記のレジュメ (PDF) をダウンロードしていただけます。

- ・download20.pdf → 弥生会計 20 ダウンロードの方法
- ・elegakuver20.pdf → 電子会計実務検定試験 2 級 学習方法について
- ・elehosokuver20.pdf → 電子会計実務検定試験 2 級【補足資料】
- ・elemondaiver20.pdf → 電子会計実務検定試験 2 級 試験問題

# ※資料ダウンロードの方法

[資料ダウンロード]のボタンをクリックしていただくと、資料のダウンロードができます。

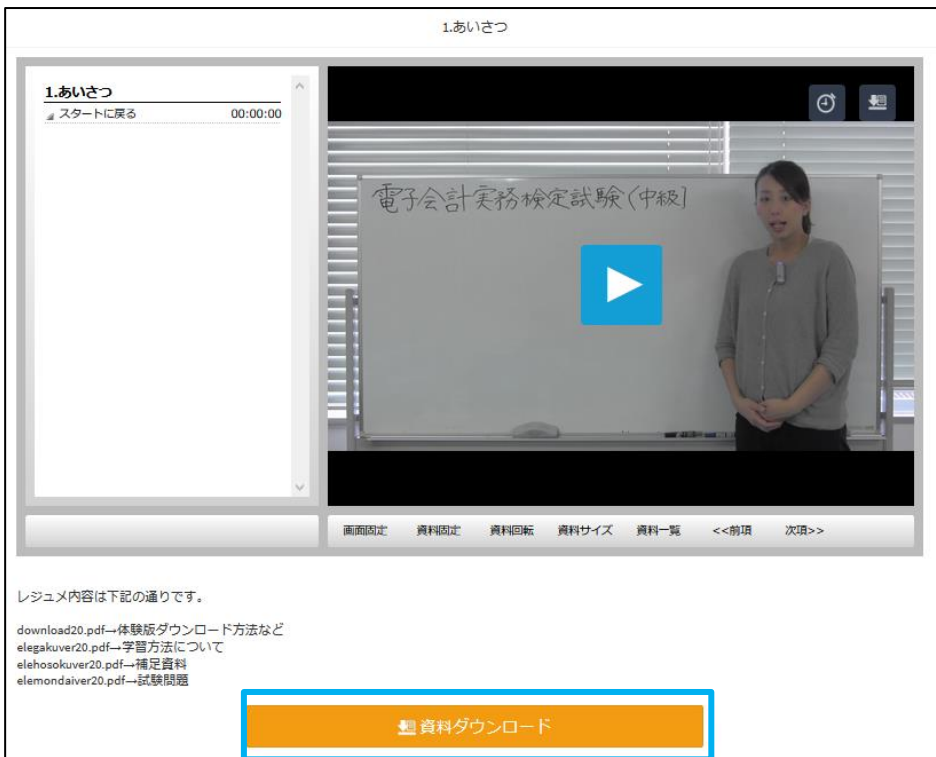

### ※問題データについて(弥生会計 **15**~**21**)

問題データは、下記 URL よりダウンロードしてインストールの上、ご自身の PC に保存するか USB に保存してご利用ください。

≪問題データ≫株式会社Nテクノロジー(5 期) [http://pub.idisk-just.com/fview/RsYsnzrKTO7iJ6yjbPk9BOcxgjgZvFyfSSMGIlfoWaY0Ex39\\_fIvzpW68](http://pub.idisk-just.com/fview/RsYsnzrKTO7iJ6yjbPk9BOcxgjgZvFyfSSMGIlfoWaY0Ex39_fIvzpW68-NBbX_C9euDNqm6U8QiGA53WBpRpg) [-NBbX\\_C9euDNqm6U8QiGA53WBpRpg](http://pub.idisk-just.com/fview/RsYsnzrKTO7iJ6yjbPk9BOcxgjgZvFyfSSMGIlfoWaY0Ex39_fIvzpW68-NBbX_C9euDNqm6U8QiGA53WBpRpg)

#### ※体験版インストールについて

学習の際は、該当する弥生製品(ソフト)の製品版もしくは体験版ダウンロードが必要となります。

体験版インストールをご利用の方は、下記 URL の動画をご参考ください。

 $\rightarrow$  <http://yayoikentei.net/webmovie.html>

※弥生株式会社のホームページより製品の体験版をインストールした際は、製品を初めて起動した 日から30日間使用することができます。 体験版のインストール方法や注意事項については弥生株式会社のホームページでご確認・お問い合 わせくださいませ。

※同一 **PC** に別のバージョンをインストールすることは可能ですが、同一バージョンのインストー ルは **1** 回のみとなっておりますので、ご注意ください。

## ★各種連絡事項(**Twitter** 登録のお願い)

Twitter ■■ YOUTUBE ■ LINE@ ■ 掲示板 ♪ ニコニコ牛放送

**Twitter** のいずれかをご登録いただくと、生放送日程や追加動画などのお知らせが届きます。 【Twitter】[https://twitter.com/cmc\\_info2](https://twitter.com/cmc_info2)

**Twitter** 登録されない場合は動画の【新着情報】を随時ご確認下さい。 ※別途メール等でのご案内はございません。ご了承ください。

# ★質問に関して

インターネット質問会(生放送)をご利用ください 原則毎週土曜日 19:20~20:50 まで開催しております

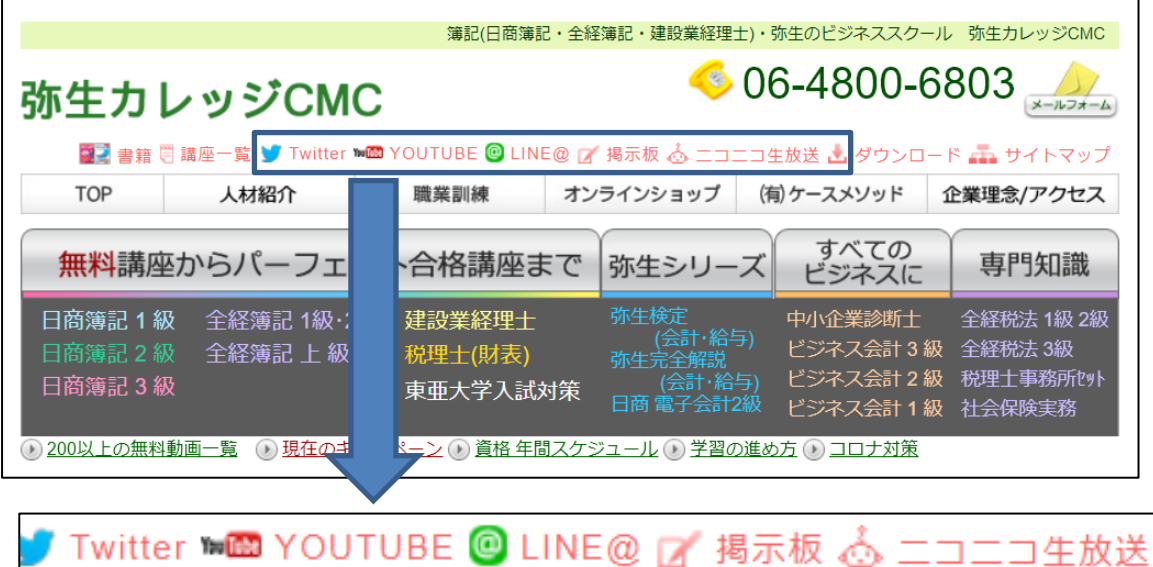

**YOUTUBE** 生放送をクリックすると、質問会開催時に参加できます 質問する場合は **Google** へのログインが必要です。

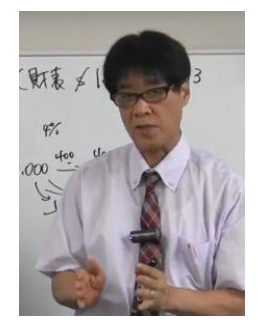

頑張りましょう!!

 令和 3 年 7 月 令和 5 年 4 月更新